## KYUSHU UNIVERSITY

How to make the Payment for the Application Fee by Credit Card, Union Pay.

24 hours a day, 365 days a year, you can pay anytime! Easy, Convenient and Simple!

You can pay the Application Fee by using Credit Card, Union Pay.

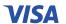

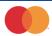

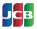

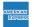

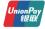

Access

# https://e-shiharai.net/english/

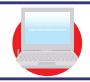

1. Top Page

Click "Examination Fee".

2. Terms of Use and Personal Information Management

Please read the Terms of use and Personal Information Management.

Click "Agree" button located in the lower part of this page if you agree with these terms.

Click "Not agree" button located in lower part of this page if you do not agree with these terms.

3. School Selection

Select "Kyushu University (Undergraduate Schools)" or "Kyushu University (Graduate Schools)."

4. School Information

Read the information carefully and click "Next".

5. Category Selection

Choose First to Fourth Selection and add to Basket.

6. Basket Contents

Check the contents and if it is OK, click "Next".

7. Basic Information

Input the applicant's basic information. Choose your credit card and click "Next".

### **Paying at Credit Card**

Input Credit Card Number (15 or 16-digits), Security Code and Expiration date.

All of your application information is displayed. Check and Click "Confirm".

Click "Print this page" button and print out "Result" page.

#### Paying at Union Pay

Follow the onscreen instructions to complete the card payment.

Please click the "Application Results" button in the upper part of this site (e-shiharai.net).

Please write down the "Receipt Number" given when you complete your application, and enter your "Payment Method", "Receipt Number" and "Birth Date". Please make sure your printer is ready.

Please print out the "Payment Inquiry - Inquiry result" page.

#### Enclose the printed "Result" page in an application envelope with

other necessary application documents.

Necessary application documents

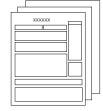

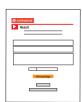

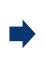

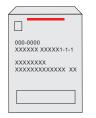

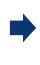

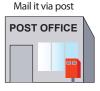

#### [NOTICE/FAQ]

- You can make a payment anytime, during the payment period mentioned in the application instructions.
- Please refer to the application instructions and complete payment in time.

  •Please complete payment by 11:00 pm Japan time, on the last date of the payment period.
- Please note that refund is not possible once you have made a payment of Application fee.
- A fee is added to Examination fee. For further info, please visit our website.
- •It is possible to use a card which carries a name different from that of the applicant. However, please make sure that the information on the basic information page is that of the applicant him/he-self.
- If you did not print out "Result" page, you can check it later on Application Result page. Please enter "Receipt Number" and "Birth Date" to redisplay.
- •Please directly contact the credit card company if your card is not accepted.

For questions or problems not mentioned here, please contact: